# **Erlkönig - Release 040 | Mai 2017**

#### Mai 2017 - Passwortänderung

Nach erfolgreichem Login in RED Medical finden Sie auf der Homepage in der Übersicht der Befehle "Meine Liste" einen neuen Menüpunkt "Passwort ändern". Nach Klick auf diesen Link öffnen sich drei Eingabefelder. Im oberen Eingabefeld wird das alte Passwort eingegeben. In den beiden unteren Feldern muss das neue Passwort eingegeben bzw. wiederholt werden. Ein Qualitätsindikator hilft Ihnen dabei, ein sicheres Passwort zu finden.

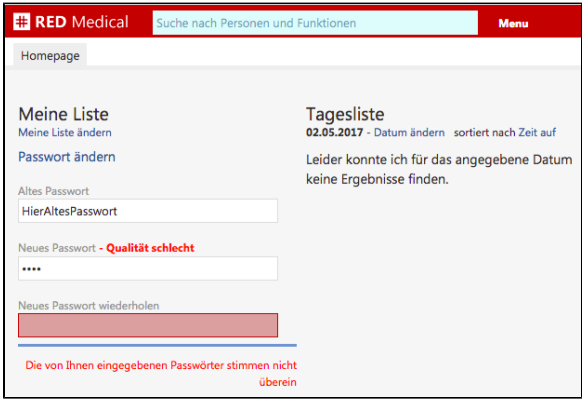

Das Speichern des neuen Passwortes ist nur möglich, wenn die beiden in den unteren Feldern eingegebenen Passwörter übereinstimmen. In diesem Fall wird eine Schaltfläche zur Änderung des Passwortes eingeblendet. Nach dem Absenden des neuen Passwortes wird geprüft, ob das eingegebene alte Passwort stimmt. Sind alle Angaben korrekt, schließt sich der Dialog. Ihr Passwort ist jetzt geändert.

## Abrechnungsliste

Fuhren Sie dien Abrechnungslauf der Privatabrechnung durch (insbesondere bei Abrechnung uber eine Verrechnungsstelle), besteht jetzt die Moglichkeit, die am Bildschirm angezeigte Ergebnisliste nach den Namen der Patientinnen und Patienten oder nach den Betragen der abzurechnenden Episoden zu sortieren.

## Änderung von EBM-Angaben

In der Episodenubersicht besteht jetzt auch die Moglichkeit, das Datum, Uhrzeit, Anzahl oder Begrundungen von bereits zu einem Patienten gespeicherten EBM-Leistungen zu andern. Dazu geben Sie in den Eingabefeldern der angezeigten Leistungen die gewunschten Werte ein. Bitte beachten Sie, dass Sie eingegebene Begrundungen einmal mit der Return-Taste bestatigen mussen, und dass Sie alle vorgenommene Anderungen einmal mit der Schaltflache "Anderungen speichern" bestatigen mussen.

## Abrechnungshinweise

Um die sachlich korrekte Abrechnung zu unterstutzen, haben wir eine Reihe zusatzlicher Hinweise aufgenommen, die Ihnen beispielsweise aufzeigen, wenn bei einer Notfall-Episode die EBM-Leistung fur die Versendung des Notfallscheins an den behandelnden Arzt fehlt, wenn bei einer Episode Behandlungs- und Verwaltungspauschale zusammen erfasst wurden oder wenn bei einer psychotherapeutischen Leistung eine entsprechende Diagnose der Gruppe F30-F99 fehlt. Sie finden die Abrechnungshinweise in blauer Schrift als Teil der Prufung der nicht abgerechneten Episoden in der Episodenubersicht oder auf der Liste des KV-Abrechnungslaufes.

## Und sonst noch...

Als zusatzliche Begrundung zu einer EBM-Leistungsziffer kann eine Uhrzeit erfasst werden (Feld 5006, notwendig z.B. bei der Notfallpauschale 01212). Da die Eingabe der Uhrzeit "24:00" nicht zulassig ist, wurde die Eingabe so korrigiert, dass die Eingabe von "24:00" automatisch auf "23:59" korrigiert wird.

Die Sortierung der vorhandenen Heilmittelverordnungen eines Patienten bzw. einer Patientin wurde korrigiert. Es werden nunmehr immer die neuesten Verordnungen am Kopf der Liste angezeigt.

Wird eine Arbeitsunfahigkeitsbescheinigung fur einen Patienten oder eine Patientin nur dokumentiert, wird diese nun korrekt in der Patientenakte gespeichert und dargestellt.

Wird eine neue gesetzliche Episode angelegt, ist es nicht mehr moglich, einen quartalsubergreifenden Episodenzeitraum anzugeben.

Wurde in der Medikation eines Patienten die Dosierung eines Arzneimittels geandert, wurde die geanderte Dosierungsangabe zwar gespeichert, aber nicht korrekt angezeigt. Die Anderung wird wieder richtig angezeigt.

Ist kein Kartenleser fur Versichertenkarten an einem Arbeitsplatz angeschlossen, wird nicht mehr versucht, eine Karte einzulesen.

Beim Ubernehmen der Befunde eines Patienten auf einen Notfallschein werden die Umlaute nun korrekt dargestellt.

Eigene Diagnosen konnen nur erfasst werden, wenn ein passender ICD-Code angegeben wird.

Wird versucht, Daten eines RED unbekannten Formats in die Patientenakte zu laden, wird eine Fehlermeldung angezeigt und die Datei kann nicht geladen werden.

Wird eine eigene Leistungsziffer angelegt (Suche nach "#b leistung", Auswahl "Leistungen verwalten"), werden nun fur EBM- und GOA-Ziffern Anderungen des Punkt- oder Eurowertes korrekt gespeichert.

Der Zeilenumbruch in der Darstellung der Laborwerteubersicht wurde korrigiert.